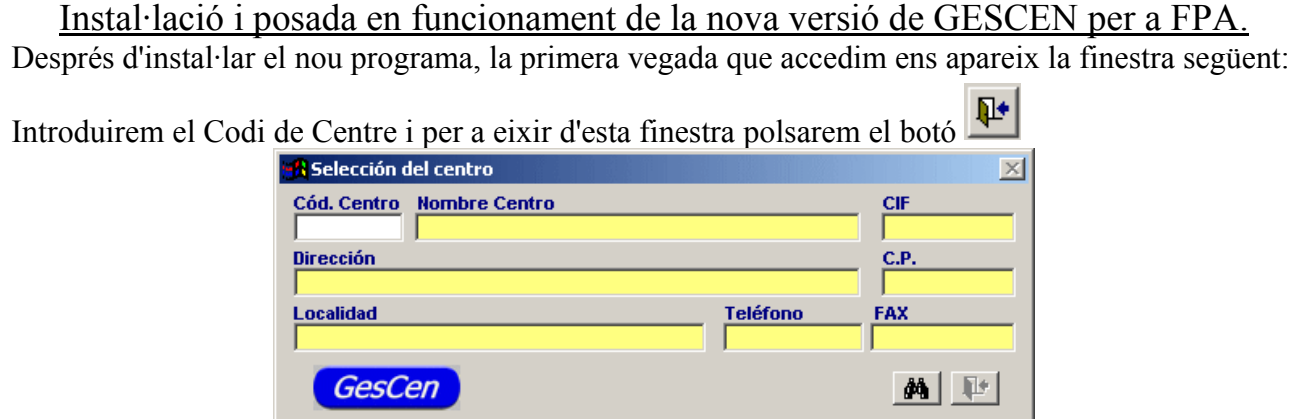

A continuació hem de seleccionar el Centre i polsar sobre Acceptar.

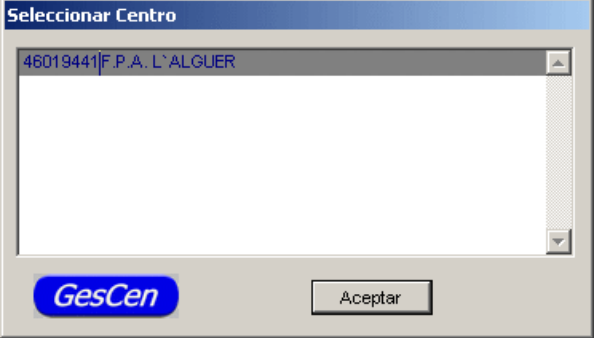

 $\sim$ 

Després seleccionarem l'any acadèmic, que es pren de la data del sistema.

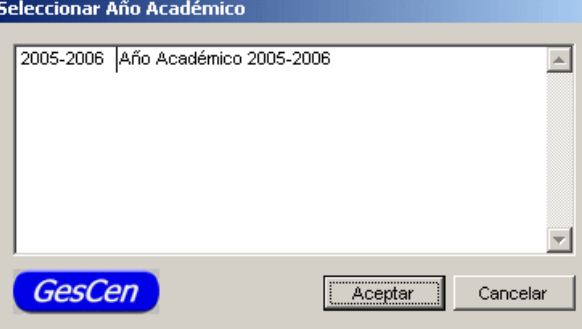

Marcarem la casella que correspon al nivell de Formació de Persones Adultes (FPA) i polsarem sobre Acceptar. Se'ns informarà que no ha d'haver un altre usuari executant l'aplicació.

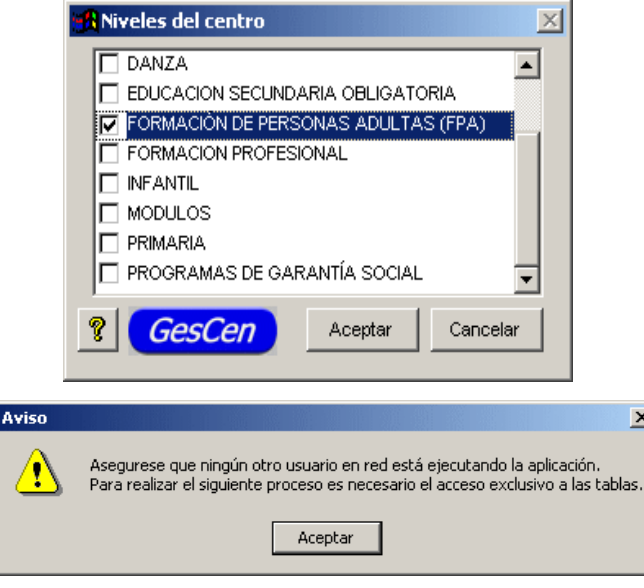

Quan entrem en l'aplicació no hi ha cap dada, per la qual cosa el que hem de fer primer és IMPORTAR LES DADES des del programa antic. Seleccionem:

*Utilitats>>Importar dades des d'altres aplicacions.*

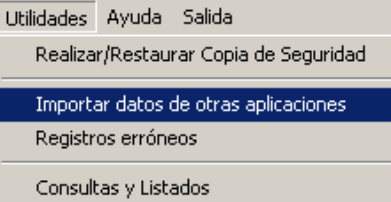

De la següent finestra, comprovarem que està seleccionada l'opció "Importar dades" i "Des del programa", si estem en el mateix PC on estiga el programa antic. Si és un altre PC i tenim una còpia de seguretat, cal indicar "Des de còpia de seguretat".

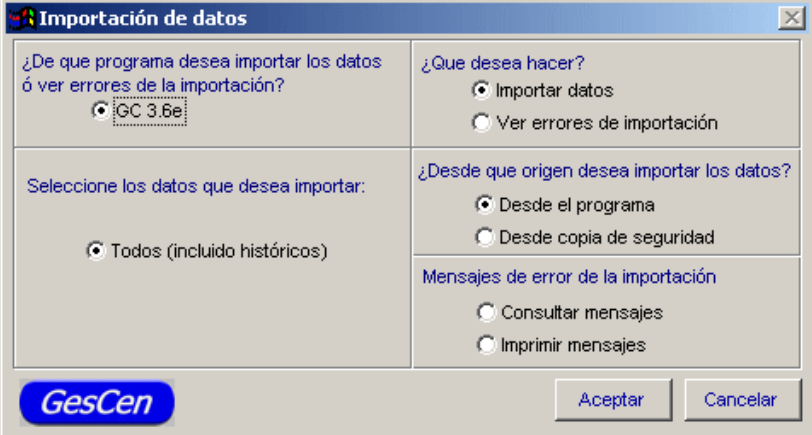

A continuació apareixeran les següents pantalles:

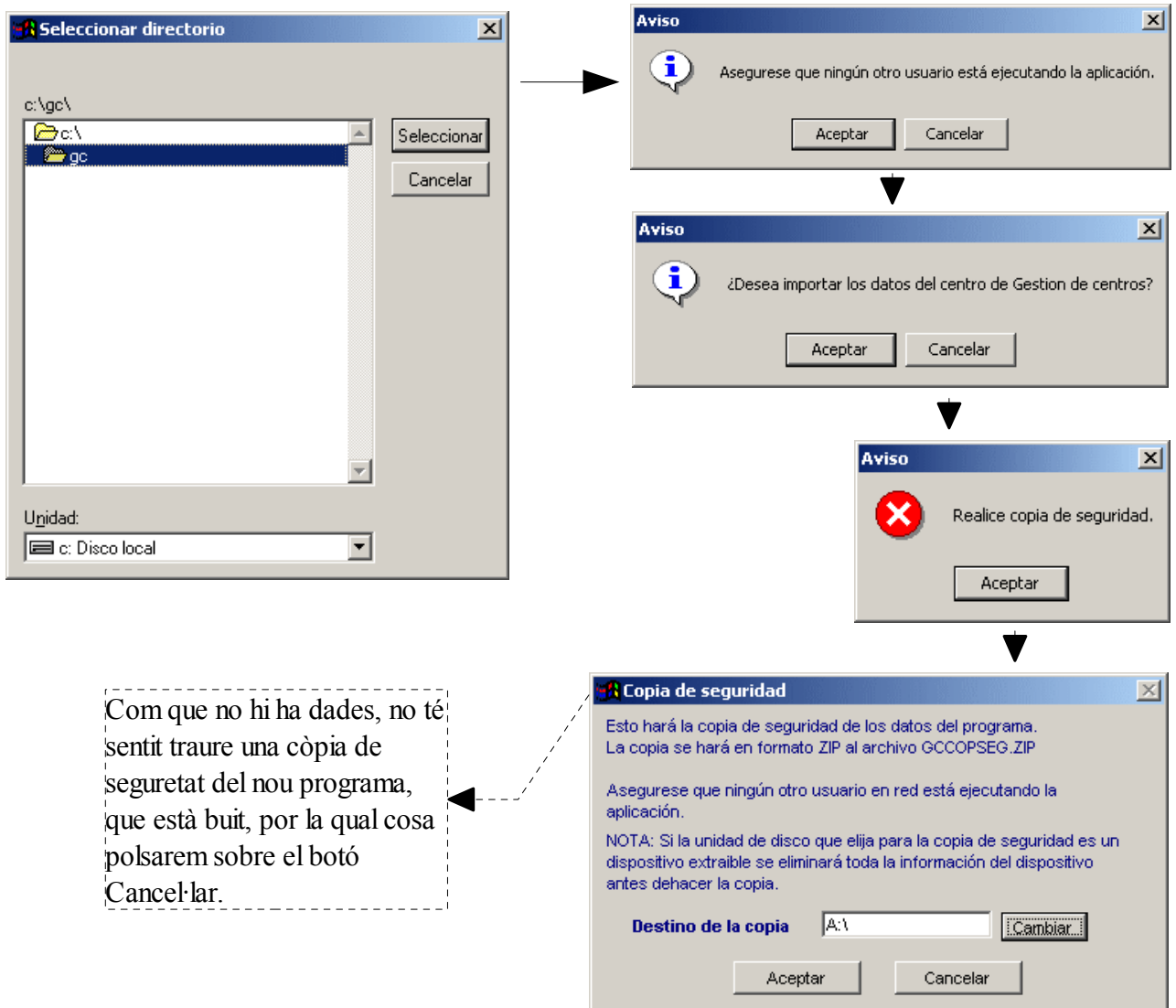

Detecta el codi de Centre del programa de GC antic i el confirmem amb les següents pantalles, polsant sobre Acceptar en cada una de les dos pantalles.

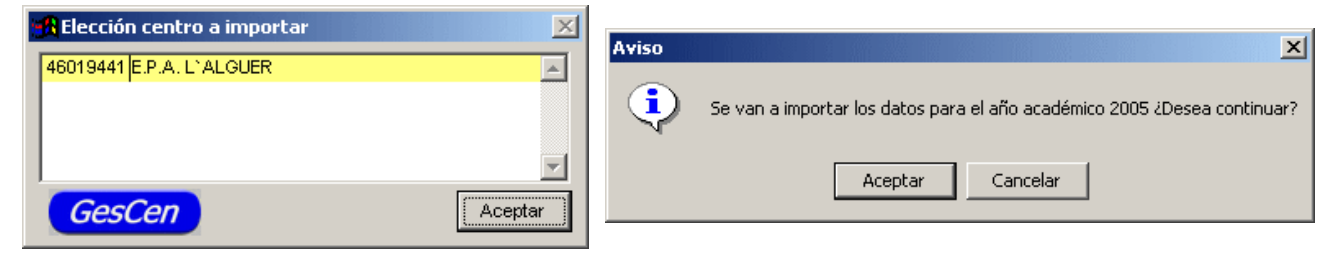

Cada vegada que fem esta importació s'esborraran les dades que hi haja al GESCEN i quedarà allò

que importem. Com que és la primera vegada que ho realitzem, no s'eliminarà res, donat que no hi ha dades.

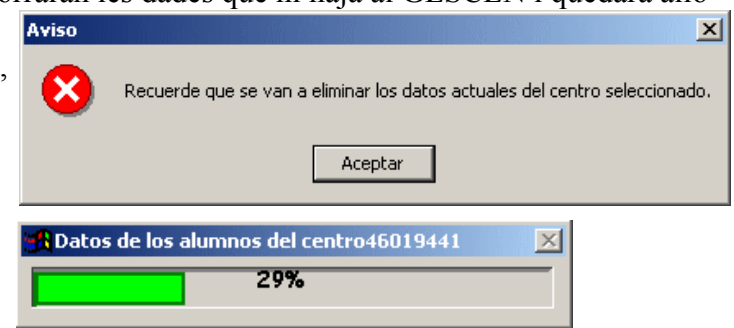

Apareixeran les barres de progrés:

I, si durant el procés d'importació apareix algun missatge d'error, no es paralitza el procés i, al final podrem vore l'informe corresponent.

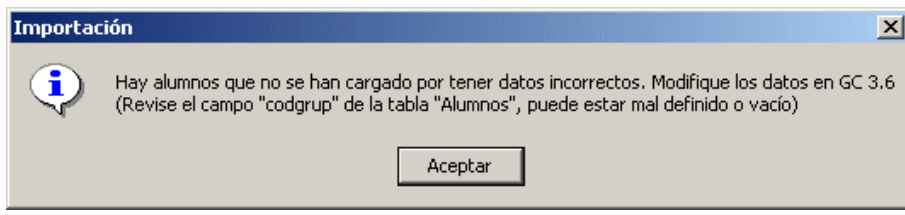

El procés d'importació acabarà quan aparega el missatge següent:

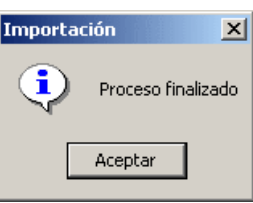

Si s'han produït errors, es mostrarà la següent pantalla:

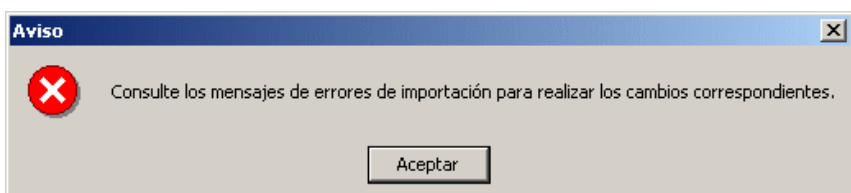

Podrem visualitzar-los si marquem la casella "Vore errors d'importació" i "Imprimir missatges"

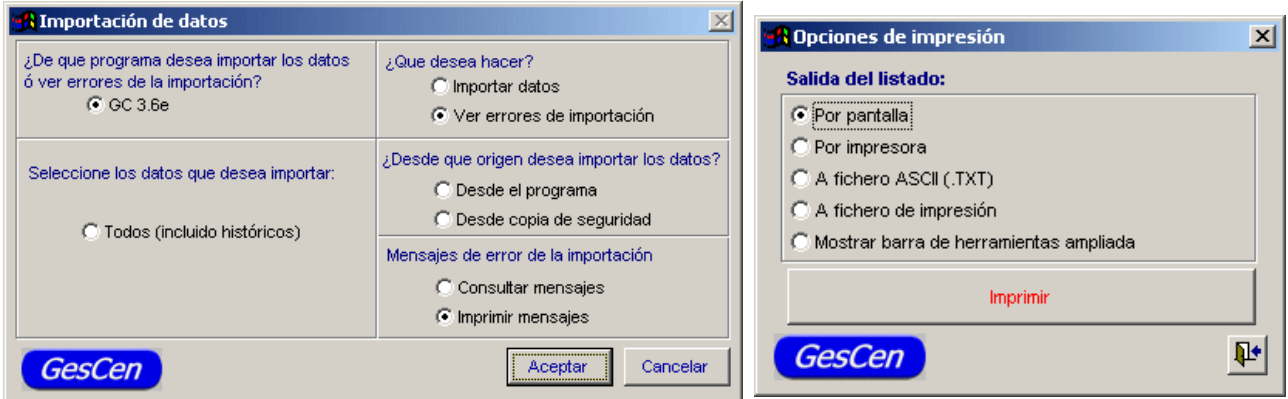

Quan es trie imprimir el llistat d'errors per pantalla, podrem visualitzar-lo o imprimir-lo en paper si fora necessari. El programa avisarà de totes les dades incorrectes que s'hagen detectat en passar de la versió antiga a la versió de GC nova

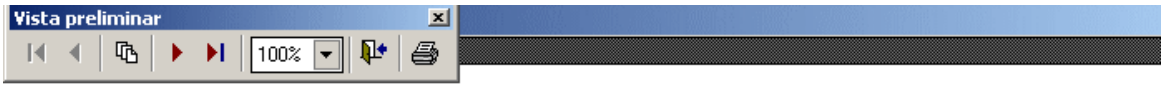

07/06/2006 Pág:1

## Listado de errores en la importación

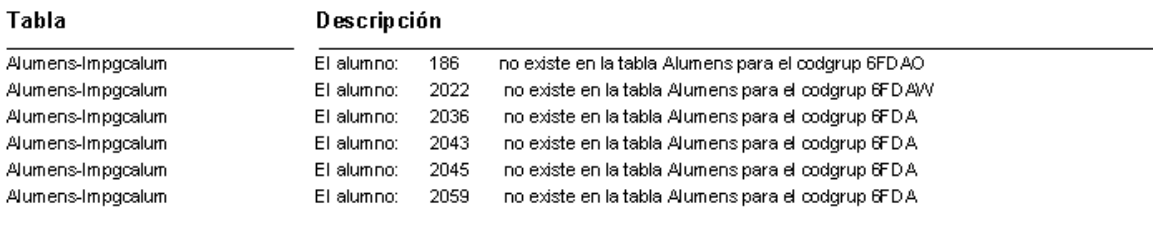

Els errors sobre els números d'expedients senyalats impediran el pas d'estes dades concretes al nou programa per a FPA.